## **Памятка-инструкция для родителей по работе в**

## **АСУ Сетевой город. Образование**

Система предназначена для оперативного взаимного информирования обучающихся, педагогов и родителей об учебно-воспитательном процессе.

Система разработана для пользователя, владеющего только начальными навыками работы в Интернет. Никаких программ на Ваш компьютер дополнительно устанавливать не нужно.

Для входа в систему "Сетевой Город. Образование" с компьютера, ноутбука или мобильного устройства (планшет, смартфон) необходимоналичие браузера, как стандартного, так и любого установленного, а также подключение к сети Интернет.

Для входа необходимо использовать любой из перечисленных браузеров:

Mozilla Firefox 3.0 и выше; Google Chrome 3.0 и выше; Internet Explorer 6.0 и выше; Opera 9.25 и выше; Safari 3.0 и выше.

#### **Вход в систему**

1.1 В адресной строке браузера наберите адрес или выйдите по ссылке

[сетевой город тверская область 178.159.49.242](сетевой%20город%20тверская%20область%20178.159.49.242)

1.2 Далее выберите пункт «Войти в образовательное учреждение»

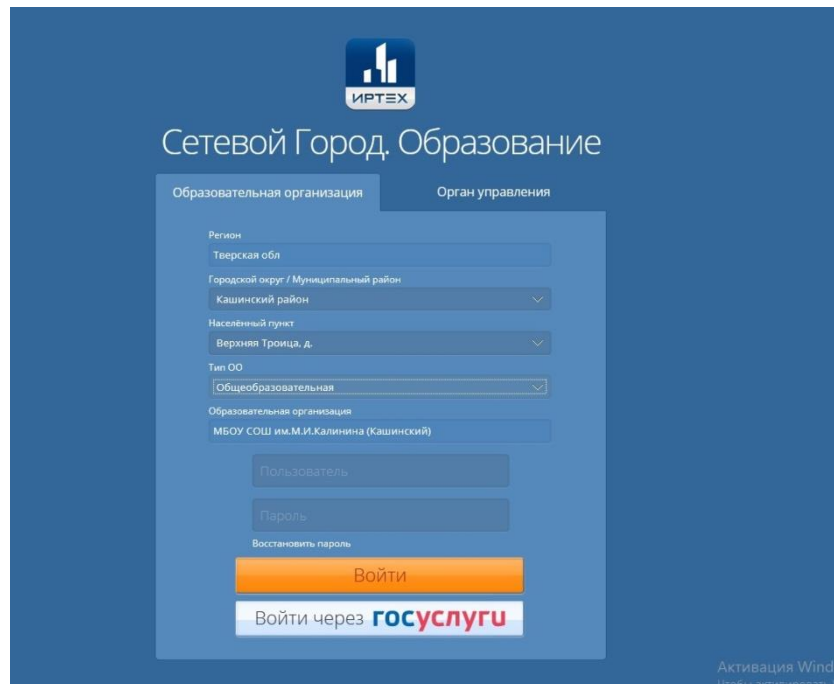

В выпадающих меню выберите: Городской округ/ Кашинский район Населенный пункт Верхняя Троица

## Тип ОО Верхняя Троица Образовательная организация МБОУ СОШ им.М.И.Калинина

1.3 В поля «Пользователь» и «Пароль» введите (соблюдая строчные и заглавные буквы):

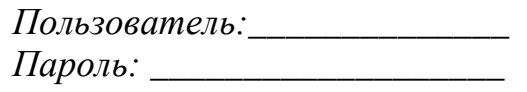

1.4 Войдя в систему, Вы сможете изменить свой пароль в разделе «Персональные настройки».

Первоначальный пароль пользователя назначается администратором системы при создании учетной записи пользователя. В целях безопасности пользователям рекомендуется периодически менять свой пароль. Сменить свой пароль можно с помощью раздела «Персональные настройки»;

Пароли в «Сетевом городе. Образование» хранятся в зашифрованном виде, причем пароли невозможно каким-либо образом просмотреть или распечатать. Если пароль утерян, его можно только сменить на другой.

## Работа в системе АСУ

2.1 Теперь обследуйте, пожалуйста, все разделы сайта. Вы должны обнаружить: · доску общих объявлений;

- · расписание занятий и мероприятий на день, неделю, месяц;
- отчеты об успеваемости по различным предметам и сводный отчет;
- · дневник заданий вашего ребенка, в том числе просроченных;
- · школьные ресурсы;
- · раздел «Персональные настройки».

### Доска объявлений, почта, форум

Раздел «Объявления» в «Сетевом городе. Образование» позволяет «вывешивать» сообщения на доске объявлений для группы пользователей (например, для всех родителей или всех учителей).

Создавать объявления могут только сотрудники школы, а просматривать сотрудники, учащиеся и родители. При публикации объявления указывается дата, после которой оно автоматически будет удалено с доски объявлений. К объявлению может быть прикреплен файл.

Доска объявлений является первым экраном при входе в «Сетевой город» (если у пользователя в «Персональных настройках» не задано по-другому).

## Почтовый ящик

«Сетевой город» содержит внутреннюю систему почтовых сообщений (войти в почту можно по кнопке с символом конверта в левой верхней части экрана). В отличие от доски объявлений, здесь можно указать получателей сообщения персонально: каждый пользователь «Сетевого города» имеет индивидуальный

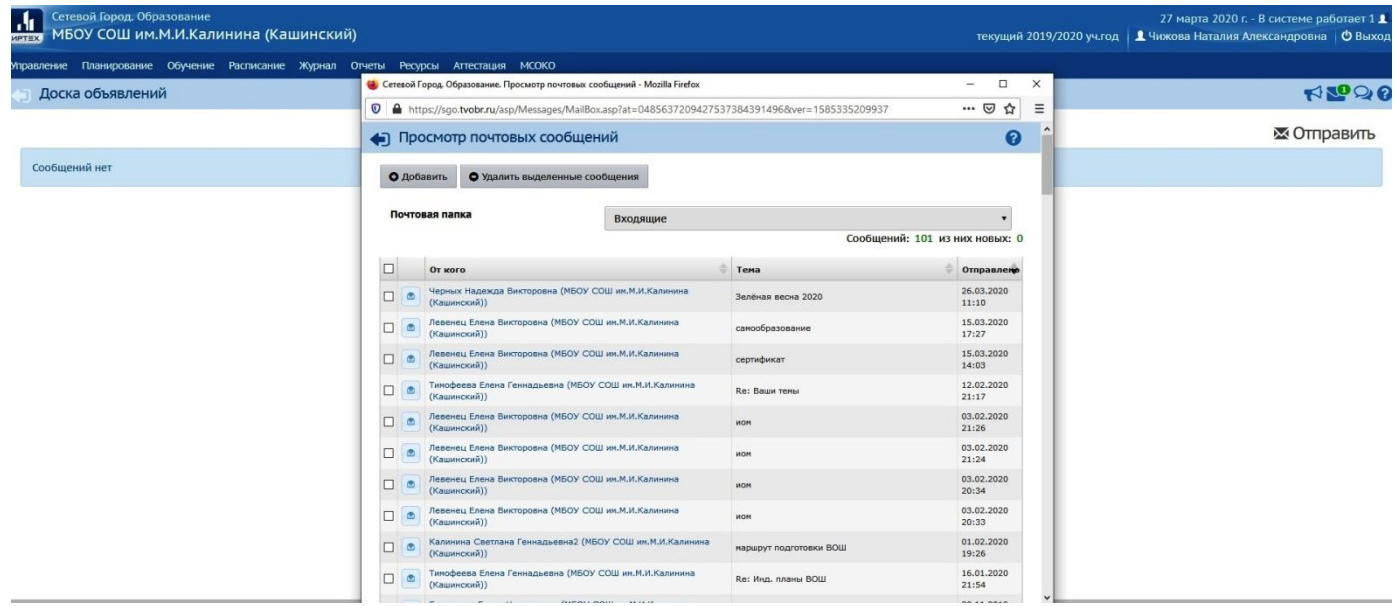

почтовый ящик.

# **При дистанционном обучении ежедневно проверяйте почтовый ящик!**